# **PageSpeed Insights**

#### **Movil**

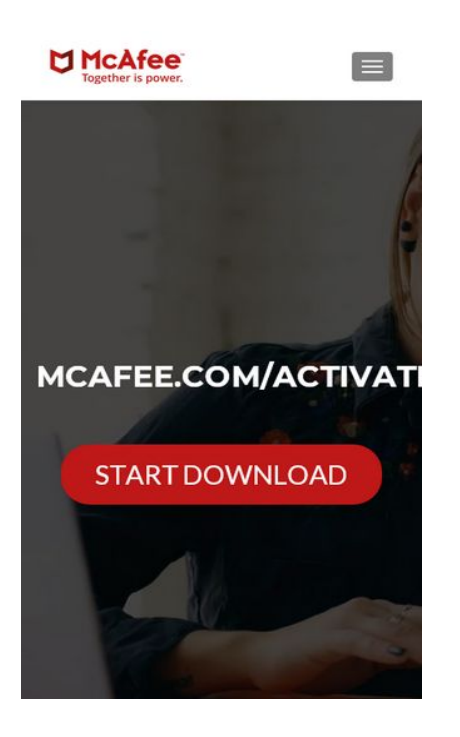

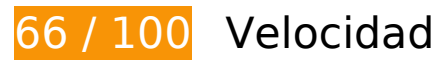

 **Elementos que debes corregir:** 

### **Reducir el tiempo de respuesta del servidor**

En la prueba, tu servidor respondió en 1,5 segundos.

Hay muchos factores que pueden ralentizar el tiempo de respuesta del servidor. [Lee nuestras](http://sitedesk.net/redirect.php?url=https%3A%2F%2Fdevelopers.google.com%2Fspeed%2Fdocs%2Finsights%2FServer) [recomendaciones](http://sitedesk.net/redirect.php?url=https%3A%2F%2Fdevelopers.google.com%2Fspeed%2Fdocs%2Finsights%2FServer) para saber cómo puedes supervisar y medir dónde invierte el servidor la mayoría del tiempo.

### **Eliminar el JavaScript que bloquea la visualización y el CSS del contenido de la mitad superior de la página**

Tu página tiene 2 recursos de secuencias de comandos y 8 recursos CSS que provocan un bloqueo. Ello causa un retraso en el procesamiento de la página.

No se ha podido visualizar el contenido de la mitad superior de la página sin tener que esperar a que se cargara alguno de los recursos. Intenta aplazar o cargar de forma asíncrona los recursos que bloquean la visualización, o bien inserta porciones críticas de dichos recursos directamente en el HTML.

[Quitar el JavaScript que bloquea la visualización de contenido:](http://sitedesk.net/redirect.php?url=https%3A%2F%2Fdevelopers.google.com%2Fspeed%2Fdocs%2Finsights%2FBlockingJS)

- http://mcafee-activate-fast.com/wp-includes/js/jquery/jquery.js?ver=1.12.4-wp
- http://mcafee-activate-fast.com/wp-includes/js/jquery/jquery-migrate.min.js?ver=1.4.1

[Optimizar la entrega de CSS](http://sitedesk.net/redirect.php?url=https%3A%2F%2Fdevelopers.google.com%2Fspeed%2Fdocs%2Finsights%2FOptimizeCSSDelivery) de estas URL:

- http://mcafee-activate-fast.com/wp-includes/css/dist/block-library/style.min.css?ver=5.2.4
- http://fonts.googleapis.com/css?family=Lato%3A300%2C400%2C700%2C400italic%7CMonts errat%3A400%2C700%7CHomemade+Apple&subset=latin%2Clatin-ext
- http://fonts.googleapis.com/css?family=Open+Sans%3A300%2C300italic%2C400%2C400ital ic%2C600%2C600italic%2C700%2C700italic%2C800%2C800italic&subset=latin&ver=5.2.4
- http://mcafee-activate-fast.com/wp-content/themes/zerif-lite/css/bootstrap.css?ver=5.2.4
- http://mcafee-activate-fast.com/wp-content/themes/zerif-lite/css/fontawesome.min.css?ver=v1
- http://mcafee-activate-fast.com/wp-content/themes/zerif-lite/style.css?ver=1.8.5.49
- http://mcafee-activate-fast.com/wp-content/themes/zeriflite/css/responsive.css?ver=1.8.5.49
- http://mcafee-activate-fast.com/wp-content/themes/zerif-lite/css/style-mobile.css?ver=v1

 **Elementos que puedes plantearte corregir:** 

#### **Aprovechar el almacenamiento en caché del navegador**

Establecer una fecha de caducidad o una edad máxima en las cabeceras HTTP de los recursos estáticos indica al navegador que cargue los recursos descargados previamente del disco local en lugar de hacerlo a través de la red.

[Aprovechar el almacenamiento en caché del navegador](http://sitedesk.net/redirect.php?url=https%3A%2F%2Fdevelopers.google.com%2Fspeed%2Fdocs%2Finsights%2FLeverageBrowserCaching) de estos recursos almacenables en caché:

- http://mcafee-activate-fast.com/wp-content/uploads/2019/05/activate-mcafee.jpg (no se ha especificado el tiempo de expiración)
- http://mcafee-activate-fast.com/wp-content/uploads/2019/05/cropped-logo.png (no se ha especificado el tiempo de expiración)
- http://mcafee-activate-fast.com/wp-content/uploads/2019/05/mcafee-activation-code.png (no se ha especificado el tiempo de expiración)
- http://mcafee-activate-fast.com/wp-content/uploads/2019/05/mcafee-banner.jpg (no se ha especificado el tiempo de expiración)
- http://mcafee-activate-fast.com/wp-content/uploads/2019/05/mcafee-com-activate.png (no se ha especificado el tiempo de expiración)

# **Minificar CSS**

Compactar el código CSS puede ahorrar una gran cantidad de bytes de datos y acelerar los tiempos de descarga y análisis.

[Reducir CSS](http://sitedesk.net/redirect.php?url=https%3A%2F%2Fdevelopers.google.com%2Fspeed%2Fdocs%2Finsights%2FMinifyResources) de estos recursos para reducir su tamaño en 4,4 KB (reducción del 18 %).

- Si se reduce http://mcafee-activate-fast.com/wp-content/themes/zeriflite/style.css?ver=1.8.5.49, supondría un ahorro de 4,3 KB (reducción del 18 %) después de la compresión.
- Si se reduce http://mcafee-activate-fast.com/wp-content/themes/zeriflite/css/responsive.css?ver=1.8.5.49, supondría un ahorro de 119 B (reducción del 19 %) después de la compresión.

# **Minificar JavaScript**

Compactar el código JavaScript puede ahorrar una gran cantidad de bytes de datos y acelerar los tiempos de descarga, análisis y ejecución.

[Reducir JavaScript](http://sitedesk.net/redirect.php?url=https%3A%2F%2Fdevelopers.google.com%2Fspeed%2Fdocs%2Finsights%2FMinifyResources) de estos recursos para reducir su tamaño en 6,1 KB (reducción del 35 %).

• Si se reduce http://mcafee-activate-fast.com/wp-content/themes/zeriflite/js/smoothscroll.js?ver=1.8.5.49, supondría un ahorro de 2,6 KB (reducción del 42 %)

después de la compresión.

- Si se reduce http://mcafee-activate-fast.com/wp-content/themes/zeriflite/js/jquery.knob.js?ver=1.8.5.49, supondría un ahorro de 1,8 KB (reducción del 36 %) después de la compresión.
- Si se reduce http://mcafee-activate-fast.com/wp-content/themes/zeriflite/js/zerif.js?ver=1.8.5.49, supondría un ahorro de 1,7 KB (reducción del 27 %) después de la compresión.

## **Optimizar imágenes**

Formatear y comprimir correctamente las imágenes puede ahorrar una gran cantidad de bytes de datos.

[Optimizar estas imágenes](http://sitedesk.net/redirect.php?url=https%3A%2F%2Fdevelopers.google.com%2Fspeed%2Fdocs%2Finsights%2FOptimizeImages) para reducir su tamaño en 47,1 KB (reducción del 22 %).

- Si se comprime http://mcafee-activate-fast.com/wp-content/uploads/2019/05/mcafeebanner.jpg, supondría un ahorro de 23,3 KB (reducción del 15 %).
- Si se comprime http://mcafee-activate-fast.com/wp-content/uploads/2019/05/activatemcafee.jpg, supondría un ahorro de 20,9 KB (reducción del 50 %).
- Si se comprime http://mcafee-activate-fast.com/wp-content/uploads/2019/05/mcafeeactivation-code.png, supondría un ahorro de 2,3 KB (reducción del 18 %).
- Si se comprime http://mcafee-activate-fast.com/wp-content/uploads/2019/05/croppedlogo.png, supondría un ahorro de 615 B (reducción del 16 %).

# **4 reglas aprobadas**

### **Evitar redirecciones a páginas de destino**

Tu página no tiene redireccionamientos. Más información sobre cómo [evitar redireccionamientos de](http://sitedesk.net/redirect.php?url=https%3A%2F%2Fdevelopers.google.com%2Fspeed%2Fdocs%2Finsights%2FAvoidRedirects) [páginas de destino](http://sitedesk.net/redirect.php?url=https%3A%2F%2Fdevelopers.google.com%2Fspeed%2Fdocs%2Finsights%2FAvoidRedirects)

**Habilitar compresión**

La compresión está habilitada. Más información sobre la [habilitación de la compresión](http://sitedesk.net/redirect.php?url=https%3A%2F%2Fdevelopers.google.com%2Fspeed%2Fdocs%2Finsights%2FEnableCompression)

#### **Minificar HTML**

El HTML está reducido. Más información sobre la [reducción del HTML](http://sitedesk.net/redirect.php?url=https%3A%2F%2Fdevelopers.google.com%2Fspeed%2Fdocs%2Finsights%2FMinifyResources)

#### **Prioriza el contenido visible**

El contenido de la mitad superior de la página está correctamente priorizado. Más información sobre [la priorización de contenido visible](http://sitedesk.net/redirect.php?url=https%3A%2F%2Fdevelopers.google.com%2Fspeed%2Fdocs%2Finsights%2FPrioritizeVisibleContent)

# **100 / 100** Experiencia de usuario

 **5 reglas aprobadas** 

### **Evitar los plugins**

Parece que tu página no utiliza plugins y esto podría impedir que el contenido se utilice en muchas plataformas. Puedes obtener más información acerca de la importancia de [evitar los plugins.](http://sitedesk.net/redirect.php?url=https%3A%2F%2Fdevelopers.google.com%2Fspeed%2Fdocs%2Finsights%2FAvoidPlugins)

#### **Configurar ventana gráfica**

Tu página especifica una ventana gráfica que se adapta al tamaño del dispositivo, lo que permite que se procese correctamente en todos los dispositivos. Más información sobre cómo [configurar](http://sitedesk.net/redirect.php?url=https%3A%2F%2Fdevelopers.google.com%2Fspeed%2Fdocs%2Finsights%2FConfigureViewport) [ventanas gráficas.](http://sitedesk.net/redirect.php?url=https%3A%2F%2Fdevelopers.google.com%2Fspeed%2Fdocs%2Finsights%2FConfigureViewport)

### **Adaptación del contenido a la ventana gráfica**

El contenido de tu página encaja con la ventana gráfica. Más información sobre cómo [adaptar el](http://sitedesk.net/redirect.php?url=https%3A%2F%2Fdevelopers.google.com%2Fspeed%2Fdocs%2Finsights%2FSizeContentToViewport) [contenido a la ventana gráfica](http://sitedesk.net/redirect.php?url=https%3A%2F%2Fdevelopers.google.com%2Fspeed%2Fdocs%2Finsights%2FSizeContentToViewport)

**Aplicar el tamaño adecuado a los botones táctiles**

Todos los enlaces y los botones de la página son suficientemente grandes para que los usuarios los puedan tocar en una pantalla táctil. Más información sobre cómo puedes [aplicar el tamaño correcto](http://sitedesk.net/redirect.php?url=https%3A%2F%2Fdevelopers.google.com%2Fspeed%2Fdocs%2Finsights%2FSizeTapTargetsAppropriately) [a los botones táctiles](http://sitedesk.net/redirect.php?url=https%3A%2F%2Fdevelopers.google.com%2Fspeed%2Fdocs%2Finsights%2FSizeTapTargetsAppropriately)

#### **Utilizar tamaños de fuente que se puedan leer**

El texto de la página es legible. Más información sobre cómo [utilizar tamaños de fuente que se](http://sitedesk.net/redirect.php?url=https%3A%2F%2Fdevelopers.google.com%2Fspeed%2Fdocs%2Finsights%2FUseLegibleFontSizes) [puedan leer.](http://sitedesk.net/redirect.php?url=https%3A%2F%2Fdevelopers.google.com%2Fspeed%2Fdocs%2Finsights%2FUseLegibleFontSizes)

#### **Ordenador**

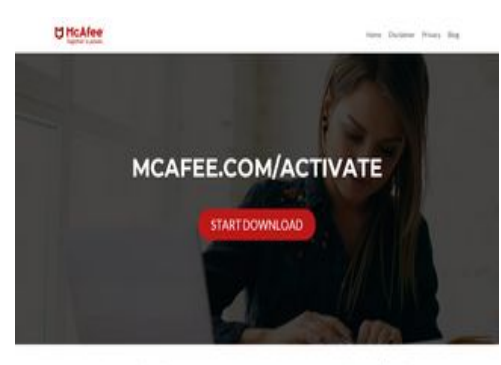

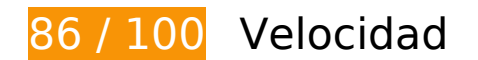

 **Elementos que puedes plantearte corregir:** 

### **Aprovechar el almacenamiento en caché del navegador**

Establecer una fecha de caducidad o una edad máxima en las cabeceras HTTP de los recursos estáticos indica al navegador que cargue los recursos descargados previamente del disco local en lugar de hacerlo a través de la red.

[Aprovechar el almacenamiento en caché del navegador](http://sitedesk.net/redirect.php?url=https%3A%2F%2Fdevelopers.google.com%2Fspeed%2Fdocs%2Finsights%2FLeverageBrowserCaching) de estos recursos almacenables en caché:

- http://mcafee-activate-fast.com/wp-content/uploads/2019/05/activate-mcafee.jpg (no se ha especificado el tiempo de expiración)
- http://mcafee-activate-fast.com/wp-content/uploads/2019/05/cropped-logo.png (no se ha especificado el tiempo de expiración)
- http://mcafee-activate-fast.com/wp-content/uploads/2019/05/mcafee-activation-code.png (no se ha especificado el tiempo de expiración)
- http://mcafee-activate-fast.com/wp-content/uploads/2019/05/mcafee-banner.jpg (no se ha especificado el tiempo de expiración)
- http://mcafee-activate-fast.com/wp-content/uploads/2019/05/mcafee-com-activate.png (no se ha especificado el tiempo de expiración)

## **Minificar CSS**

Compactar el código CSS puede ahorrar una gran cantidad de bytes de datos y acelerar los tiempos de descarga y análisis.

[Reducir CSS](http://sitedesk.net/redirect.php?url=https%3A%2F%2Fdevelopers.google.com%2Fspeed%2Fdocs%2Finsights%2FMinifyResources) de estos recursos para reducir su tamaño en 4,4 KB (reducción del 18 %).

- Si se reduce http://mcafee-activate-fast.com/wp-content/themes/zeriflite/style.css?ver=1.8.5.49, supondría un ahorro de 4,3 KB (reducción del 18 %) después de la compresión.
- Si se reduce http://mcafee-activate-fast.com/wp-content/themes/zeriflite/css/responsive.css?ver=1.8.5.49, supondría un ahorro de 119 B (reducción del 19 %) después de la compresión.

### **Minificar HTML**

Compactar el código HTML, incluido cualquier código CSS y JavaScript insertado que contenga, puede ahorrar una gran cantidad de bytes de datos y acelerar los tiempos de descarga y análisis.

[Reducir HTML](http://sitedesk.net/redirect.php?url=https%3A%2F%2Fdevelopers.google.com%2Fspeed%2Fdocs%2Finsights%2FMinifyResources) de estos recursos para reducir su tamaño en 604 B (reducción del 11 %).

Si se reduce http://mcafee-activate-fast.com/, supondría un ahorro de 604 B (reducción del 11 %) después de la compresión.

# **Ordenador**

## **Minificar JavaScript**

Compactar el código JavaScript puede ahorrar una gran cantidad de bytes de datos y acelerar los tiempos de descarga, análisis y ejecución.

[Reducir JavaScript](http://sitedesk.net/redirect.php?url=https%3A%2F%2Fdevelopers.google.com%2Fspeed%2Fdocs%2Finsights%2FMinifyResources) de estos recursos para reducir su tamaño en 6,4 KB (reducción del 34 %).

- Si se reduce http://mcafee-activate-fast.com/wp-content/themes/zeriflite/js/smoothscroll.js?ver=1.8.5.49, supondría un ahorro de 2,6 KB (reducción del 42 %) después de la compresión.
- Si se reduce http://mcafee-activate-fast.com/wp-content/themes/zeriflite/js/jquery.knob.js?ver=1.8.5.49, supondría un ahorro de 1,8 KB (reducción del 36 %) después de la compresión.
- Si se reduce http://mcafee-activate-fast.com/wp-content/themes/zeriflite/js/zerif.js?ver=1.8.5.49, supondría un ahorro de 1,7 KB (reducción del 27 %) después de la compresión.
- Si se reduce http://mcafee-activate-fast.com/wp-content/themes/zeriflite/js/scrollReveal.js?ver=1.8.5.49, supondría un ahorro de 309 B (reducción del 21 %) después de la compresión.

### **Eliminar el JavaScript que bloquea la visualización y el CSS del contenido de la mitad superior de la página**

Tu página tiene 2 recursos de secuencias de comandos y 7 recursos CSS que provocan un bloqueo. Ello causa un retraso en el procesamiento de la página.

No se ha podido visualizar el contenido de la mitad superior de la página sin tener que esperar a que se cargara alguno de los recursos. Intenta aplazar o cargar de forma asíncrona los recursos que bloquean la visualización, o bien inserta porciones críticas de dichos recursos directamente en el HTML.

[Quitar el JavaScript que bloquea la visualización de contenido:](http://sitedesk.net/redirect.php?url=https%3A%2F%2Fdevelopers.google.com%2Fspeed%2Fdocs%2Finsights%2FBlockingJS)

- http://mcafee-activate-fast.com/wp-includes/js/jquery/jquery.js?ver=1.12.4-wp
- http://mcafee-activate-fast.com/wp-includes/js/jquery/jquery-migrate.min.js?ver=1.4.1

[Optimizar la entrega de CSS](http://sitedesk.net/redirect.php?url=https%3A%2F%2Fdevelopers.google.com%2Fspeed%2Fdocs%2Finsights%2FOptimizeCSSDelivery) de estas URL:

- http://mcafee-activate-fast.com/wp-includes/css/dist/block-library/style.min.css?ver=5.2.4
- http://fonts.googleapis.com/css?family=Lato%3A300%2C400%2C700%2C400italic%7CMonts errat%3A400%2C700%7CHomemade+Apple&subset=latin%2Clatin-ext
- http://fonts.googleapis.com/css?family=Open+Sans%3A300%2C300italic%2C400%2C400ital ic%2C600%2C600italic%2C700%2C700italic%2C800%2C800italic&subset=latin&ver=5.2.4
- http://mcafee-activate-fast.com/wp-content/themes/zerif-lite/css/bootstrap.css?ver=5.2.4
- http://mcafee-activate-fast.com/wp-content/themes/zerif-lite/css/fontawesome.min.css?ver=v1
- http://mcafee-activate-fast.com/wp-content/themes/zerif-lite/style.css?ver=1.8.5.49
- http://mcafee-activate-fast.com/wp-content/themes/zeriflite/css/responsive.css?ver=1.8.5.49

# **Optimizar imágenes**

Formatear y comprimir correctamente las imágenes puede ahorrar una gran cantidad de bytes de datos.

[Optimizar estas imágenes](http://sitedesk.net/redirect.php?url=https%3A%2F%2Fdevelopers.google.com%2Fspeed%2Fdocs%2Finsights%2FOptimizeImages) para reducir su tamaño en 47,1 KB (reducción del 22 %).

- Si se comprime http://mcafee-activate-fast.com/wp-content/uploads/2019/05/mcafeebanner.jpg, supondría un ahorro de 23,3 KB (reducción del 15 %).
- Si se comprime http://mcafee-activate-fast.com/wp-content/uploads/2019/05/activatemcafee.jpg, supondría un ahorro de 20,9 KB (reducción del 50 %).
- Si se comprime http://mcafee-activate-fast.com/wp-content/uploads/2019/05/mcafeeactivation-code.png, supondría un ahorro de 2,3 KB (reducción del 18 %).
- Si se comprime http://mcafee-activate-fast.com/wp-content/uploads/2019/05/croppedlogo.png, supondría un ahorro de 615 B (reducción del 16 %).

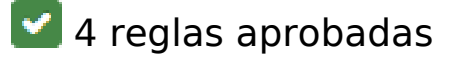

**Evitar redirecciones a páginas de destino**

#### **Ordenador**

Tu página no tiene redireccionamientos. Más información sobre cómo [evitar redireccionamientos de](http://sitedesk.net/redirect.php?url=https%3A%2F%2Fdevelopers.google.com%2Fspeed%2Fdocs%2Finsights%2FAvoidRedirects) [páginas de destino](http://sitedesk.net/redirect.php?url=https%3A%2F%2Fdevelopers.google.com%2Fspeed%2Fdocs%2Finsights%2FAvoidRedirects)

### **Habilitar compresión**

La compresión está habilitada. Más información sobre la [habilitación de la compresión](http://sitedesk.net/redirect.php?url=https%3A%2F%2Fdevelopers.google.com%2Fspeed%2Fdocs%2Finsights%2FEnableCompression)

### **Reducir el tiempo de respuesta del servidor**

Tu servidor respondió rápidamente. Más información sobre la [optimización del tiempo de respuesta](http://sitedesk.net/redirect.php?url=https%3A%2F%2Fdevelopers.google.com%2Fspeed%2Fdocs%2Finsights%2FServer) [del servidor](http://sitedesk.net/redirect.php?url=https%3A%2F%2Fdevelopers.google.com%2Fspeed%2Fdocs%2Finsights%2FServer)

### **Prioriza el contenido visible**

El contenido de la mitad superior de la página está correctamente priorizado. Más información sobre [la priorización de contenido visible](http://sitedesk.net/redirect.php?url=https%3A%2F%2Fdevelopers.google.com%2Fspeed%2Fdocs%2Finsights%2FPrioritizeVisibleContent)